## gs Ξ $\overline{\mathcal{O}}$

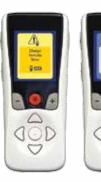

### 4 Recharging the Remote Control

Your Remote will display a message reminding you to recharge whenever the battery power becomes low.

Recharge the Remote battery by connecting it to the USB Power Supply provided.

#### **5** Accessing Programs

If your healthcare provider has configured Programs that can be changed, there are two ways to view the Programs menu:

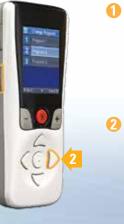

Press the Programs button 🛛 on the left side of the Remote

2 From the Main Menu ≣, select Programs P by pressing

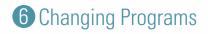

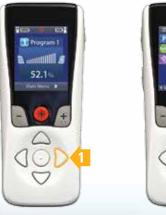

From the Home Screen, press to display the Main Menu

menu P

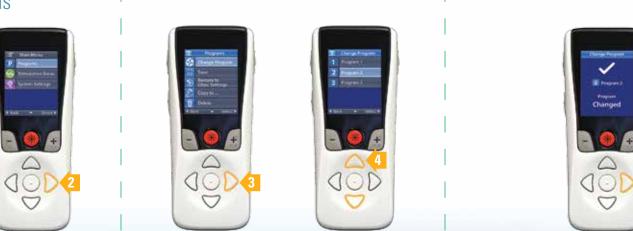

2 Press 🗅 again to enter the Programs

3 Press 🖒 again 🕘 Press 🛆 or 🛇 to select the to enter the Change Program desired Program menu 🔮

Press > to activate the selected Program

Not intended as a substitute for the provided Precision Spectra™ Remote Control Handbook (90668562/90668563). The contents of the handbook must be fully understood before using your remote control.

All cited trademarks are the property of their respective owners. **CAUTION:** The law restricts these devices to sale by or on the order of a physician. Indications, contraindications, warnings and instructions for use can be found in the product labelling supplied with each device. Information for the use only in countries with applicable health authority product registrations. Precision Spectra is a registered trademark of Boston Scientific Corporation or its affiliates.

© 2014 Boston Scientific Corporation or its affiliates. All rights reserved.

90819321-01 Rev B

3-300185\_MAR2014 Printed in the U.S.A.

CE Authorized to affix 0123 the CE mark in 2012

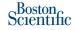

Neuromodulation 25155 Rye Canyon Loop Valencia, CA 91355

866.360.4747 Toll-free 877.464.2940 Fax ControlYourPain.com

#### PRECISION **SPECTRA**<sup>™</sup>

Remote Control Quick Start Guide

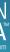

## Scientific

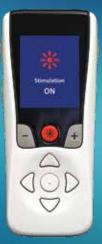

Model SC-5232

#### Remote Control Buttons Screen Display ----- Lock/Unlock Home — Program 1 Programs — 🖉 🔒 💊 👘 Stimulation 52.19 ON Main Menu 🕨 JUU Stimulation Level

#### **2** Start/Stop Stimulation

Stimulation can be turned on and off by pressing the Stimulation **ON/OFF** button.

To turn stimulation **ON**, you must unlock the Remote first; then, press the Stimulation ON/OFF button.

To turn stimulation **OFF**, press the Stimulation **ON/OFF** button again. Stimulation can be turned off at any time, even when the Remote is locked.

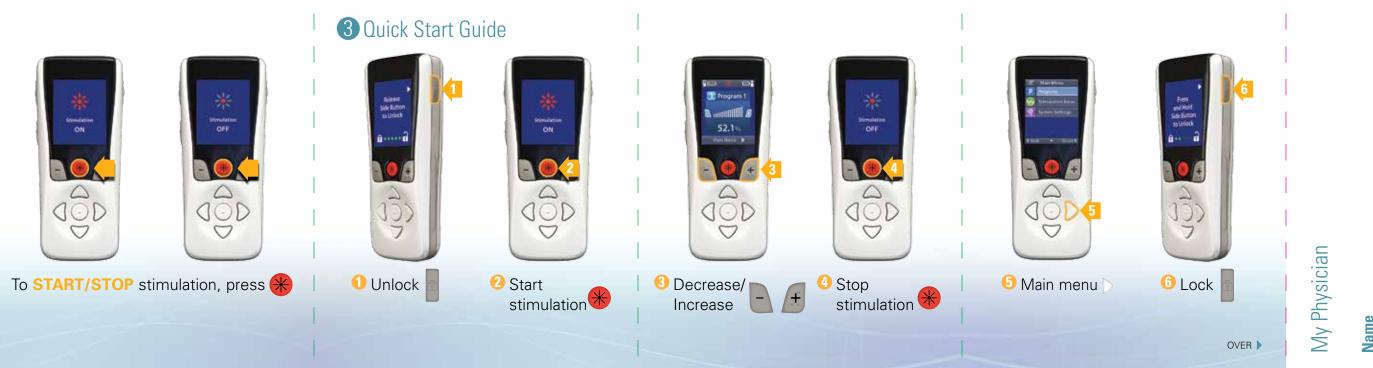

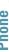

# Scientific